## Comment gérer les factures fournisseur PRO FORMA ?

Optim'BTP permet de gérer les factures fournisseurs Pro forma.

**Les facture pro forma permettent un suivi séparé des autres factures fourinsseurs et ne seront pas visibles lors du Pointage des règlements.**

## **Paramétrage**

Vous devez **avoir les droits superviseur** pour activer cette option.

Depuis le menu **Option > Paramètre > Système > Application,** puis dans la partie Achat, cochez la case **« Activer les factures fournisseurs pro forma ».** 

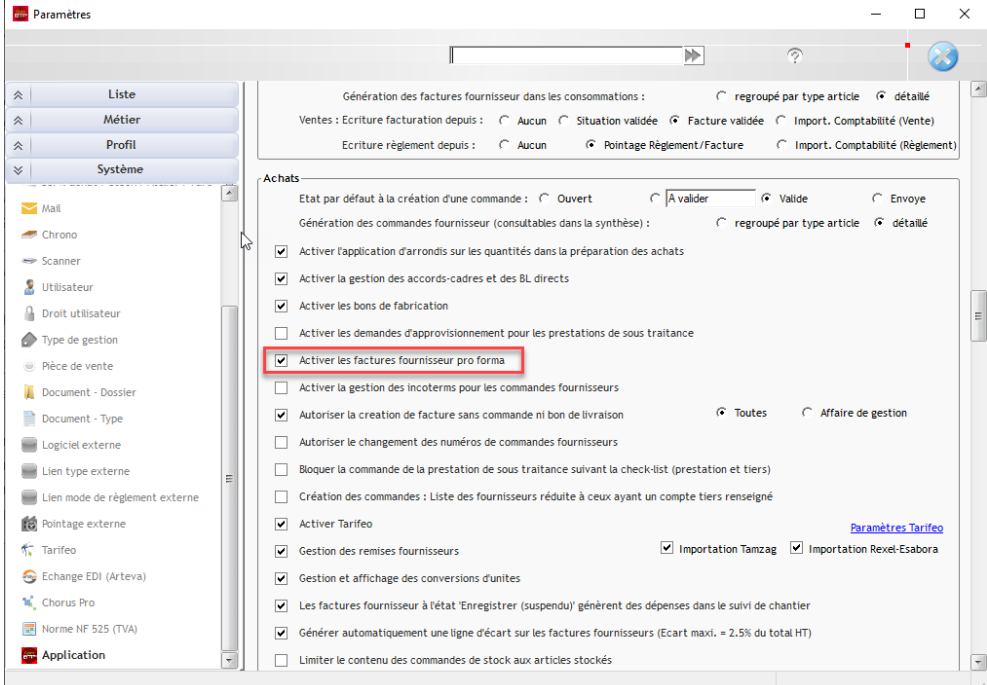

## **Création d'une facture d'achat PROFORMA**

Dans un premier temps vous devez créer une commande pour un fournisseur.

Une fois la commande créée, cliquez sur Traitement, puis « Facture Pro forma > Générer facture pro forma à payer.

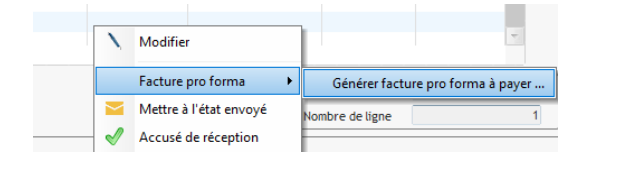

**Support Optim'BTP - 20/11/2023 Page** 1 **sur** 2

**Commenté [HF1]:** Ne pas hésitez à mettre en gras certains éléments comme le chemin ou les éléments entre guillemets

## Optim'BTP

Vous pouvez alors spécifier :

- La date de la facture,
- Eventuellement la référence du fournisseur
- La part ou le montant de la commande
- La date de règlement de la facture.

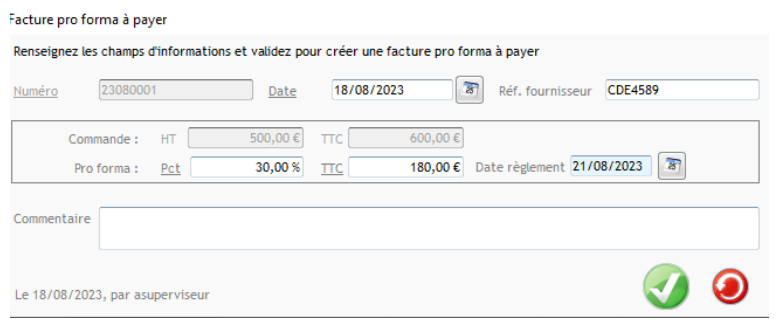

Cette facture est spécifiquement identifiée comme « Pro Forma » et peut être retrouvée dans le menu « Acha > Facture Pro forma ».

Depuis ce menu, vous pouvez alors indiquer la facture payée lorsque le règlement est effectif.

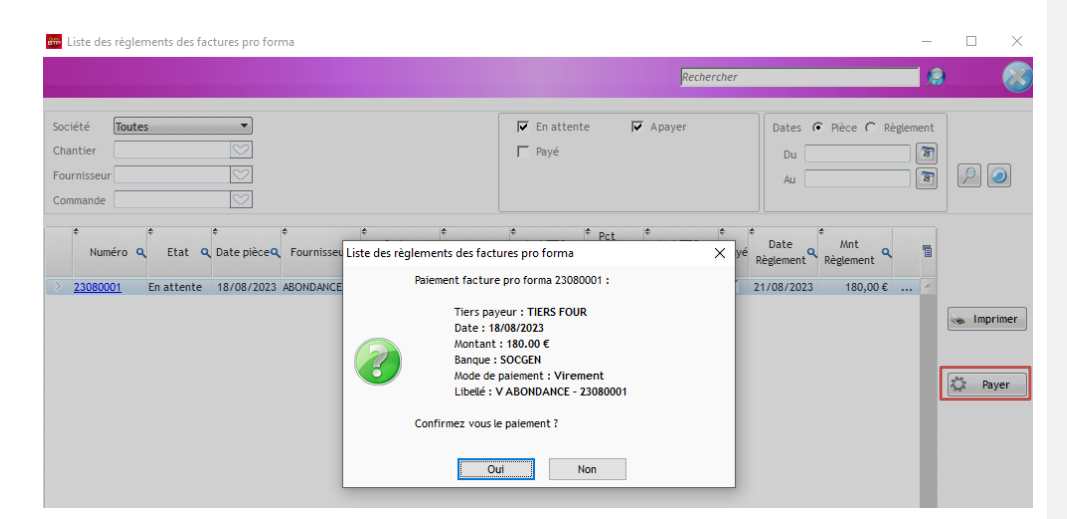

Page 2 sur 2 Support Optim<sup>1</sup>BTP - 20/11/2023